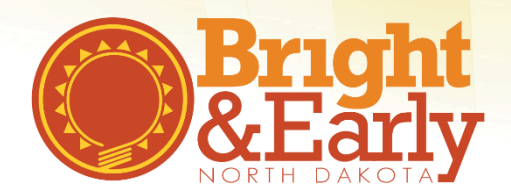

## **How to Apply for a Bright & Early ND Cohort**

## Step 2-4 Quality Rating

The Bright & Early ND Quality Rating process is implemented during four cycles, referred to as cohorts. Think of this period as time where you will work with a Coach, learn from other programs, pinpoint your strengths, take training and reach your quality goals! Cohorts are available throughout the year, specific dates and time frames are listed below:

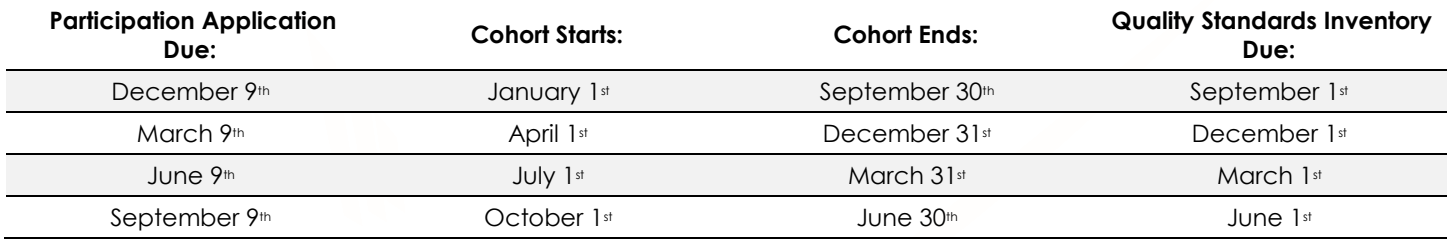

Programs can apply to participate in Bright & Early ND at any time, however, applications will only be reviewed four times per year (March 15th, June 15th, September 15th, December 15th).

## **For Organizations**

1. Go to the Growing Futures website at [www.ndgrowingfutures.org,](http://www.ndgrowingfutures.org/) click on **Login**.

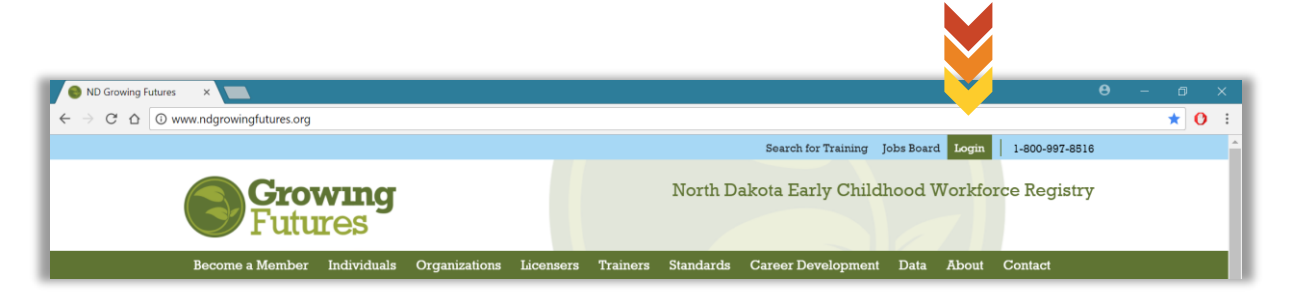

2. Log in to your organization account in Growing Futures.

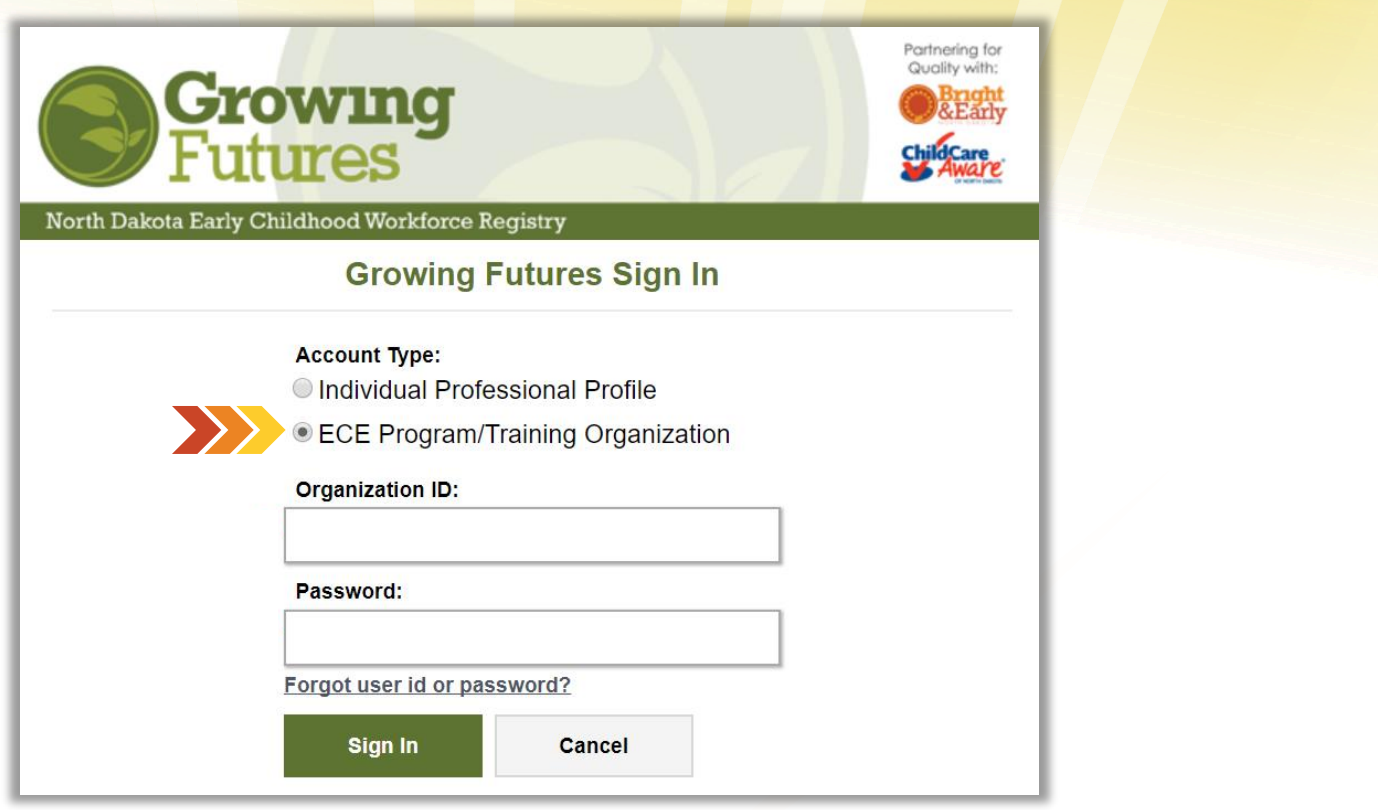

3. On the main page, at the top, Click on the **Quality** tab.

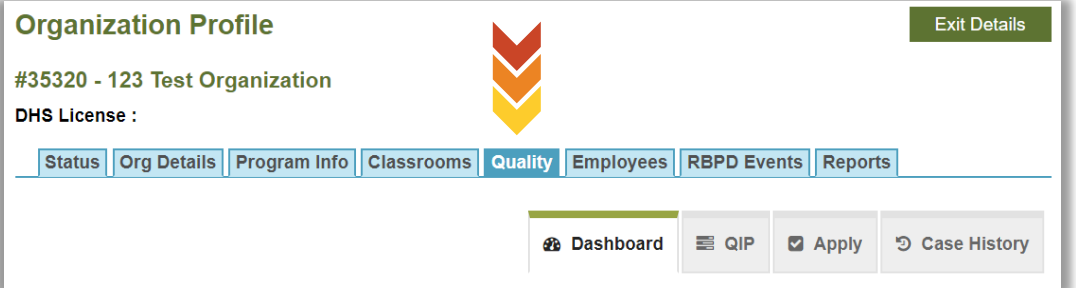

4. Once on the Quality tab, click on the **Apply** button.

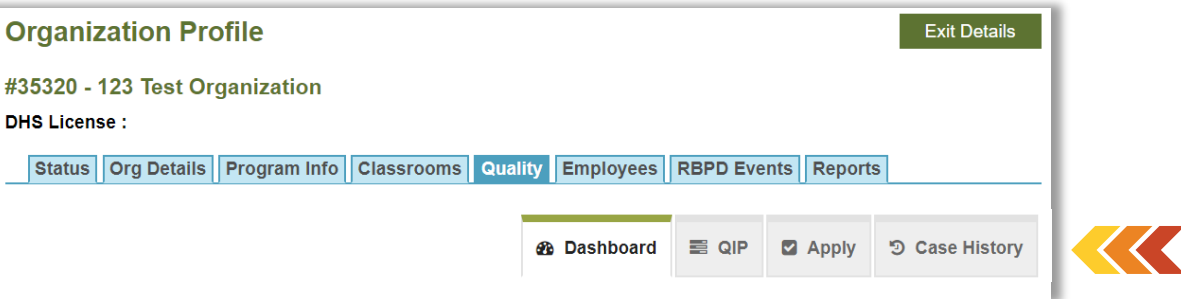

5. On the application page, under QRIS-Bright & Early ND, click on the red **Apply** button.

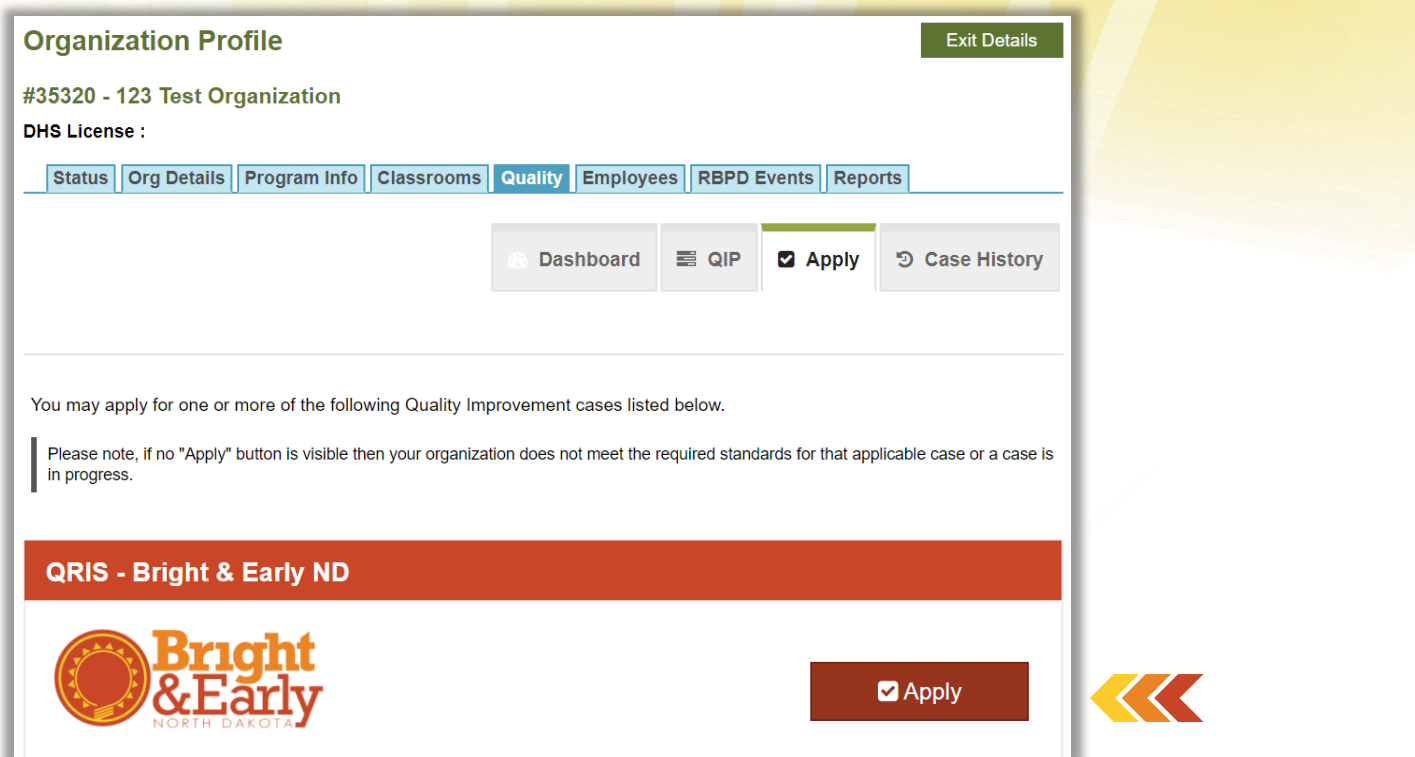

6. You will now see many of the same screens you saw during Organization Registration. This time, you will just be reviewing the information that is already entered and updating it as needed. After reviewing each page, click on **Continue**.

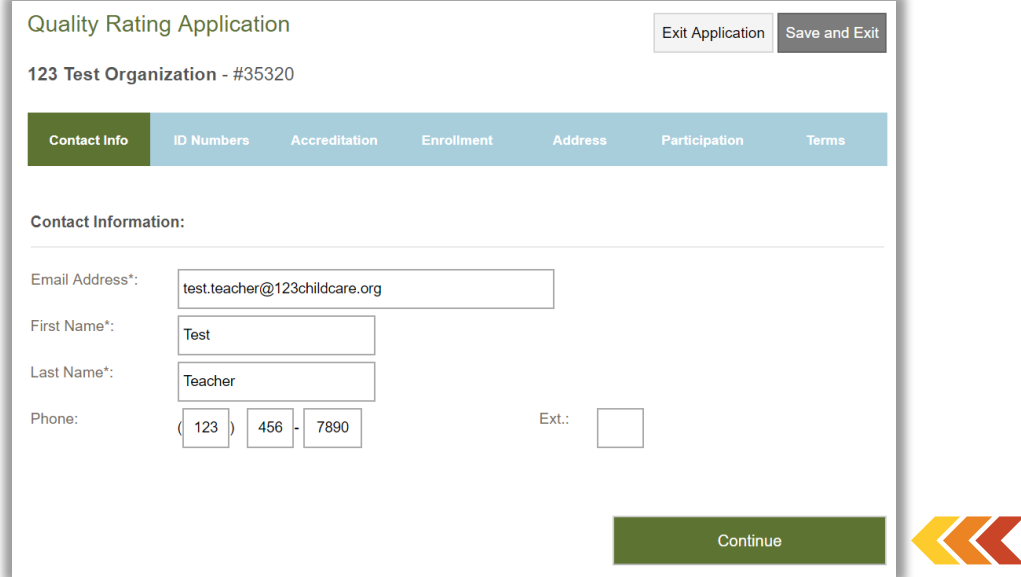

7. There are seven steps in the application process. You can track your progress along the top green/blue bar. To finish the application later, just click on **Save and Exit**.

- 8. Every box on the Program Enrollment Page must contain a number, even if that number is zero (0).
	- a. If you entered zeros when registering your organization, you may have to re-enter those zeroes at this step.

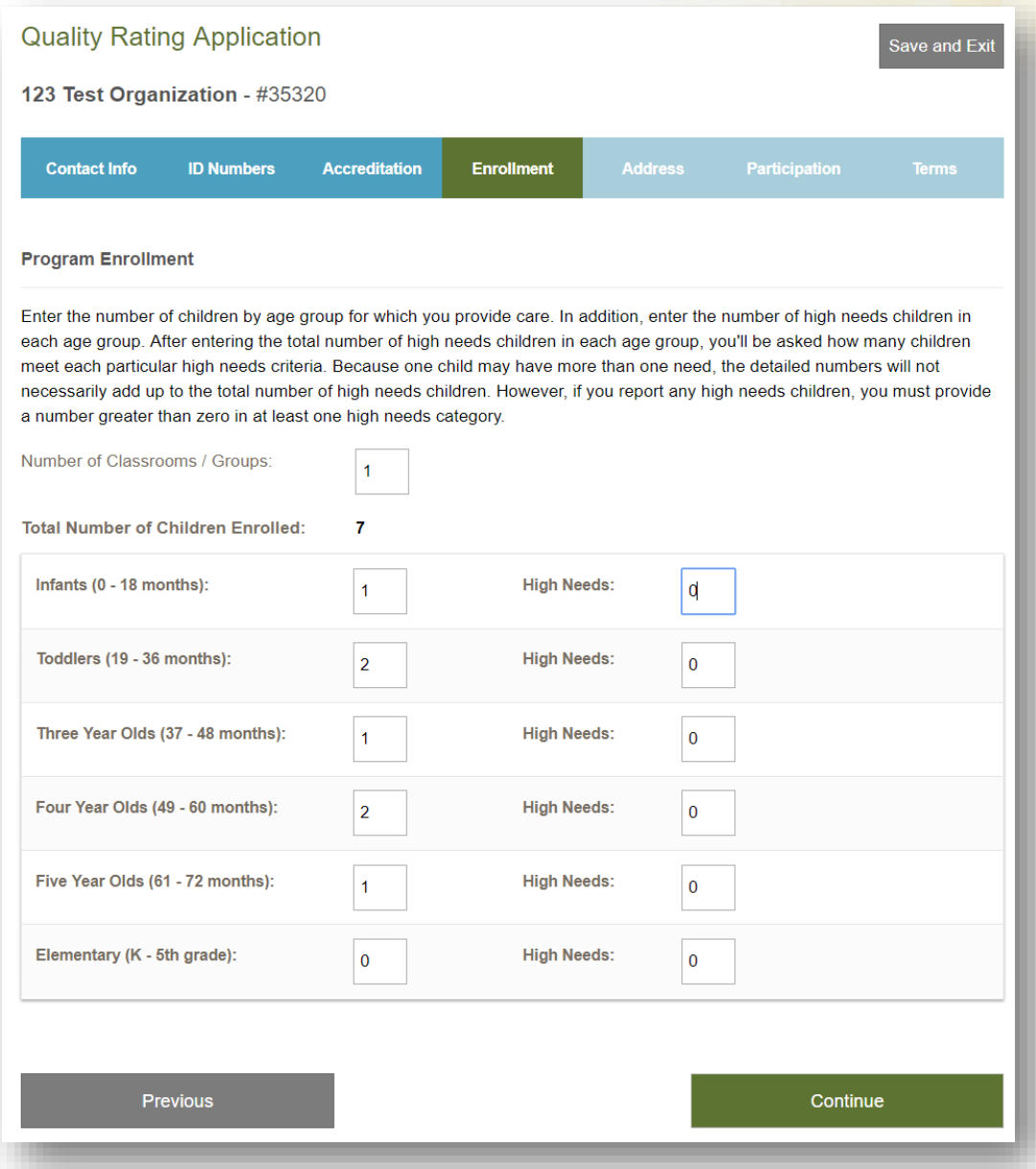

9. When completing the **Participation** section of the application, programs will need to select a 'Pathway' and 'Bright & Early ND Cohort'. Be sure to double check the pathway you have selected. This should be the Bright & Early ND Step that you would like to achieve not your current Step.

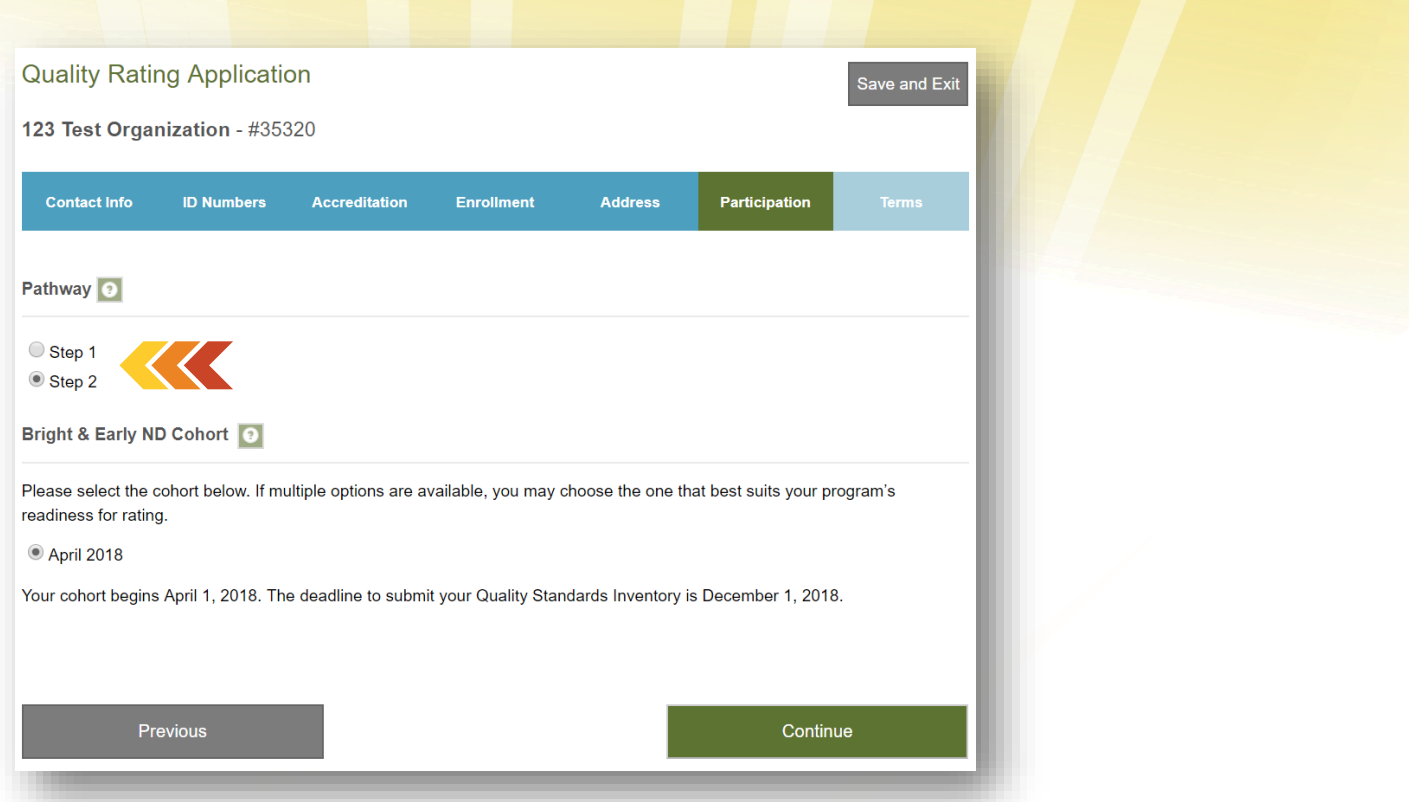

- 10. On the final page of the application, you will need to read through the Participation Agreement. Be sure to scroll all the way to the bottom and check the box next to "On behalf of my program, I consent to participate in Bright & Early ND according to the terms outlined above."
- 11. Click on **Apply for Bright & Early ND.**
- 12. Your application was successfully submitted, check your program's 'case status' to verify or select **View Case Info** for more details.

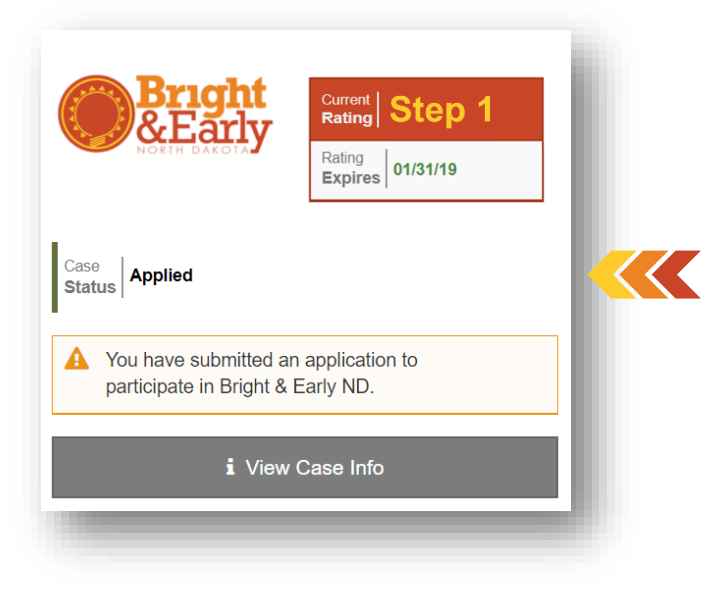

13. Once your application is reviewed, a member of the Bright & Early ND Team will contact you 2 weeks prior to the start of the cohort.